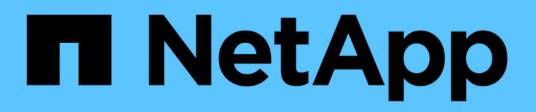

# **Resolución de problemas de SnapManager**

SnapManager for SAP

NetApp April 19, 2024

This PDF was generated from https://docs.netapp.com/es-es/snapmanager-sap/windows/task-createoperation-level-dump-files.html on April 19, 2024. Always check docs.netapp.com for the latest.

# **Tabla de contenidos**

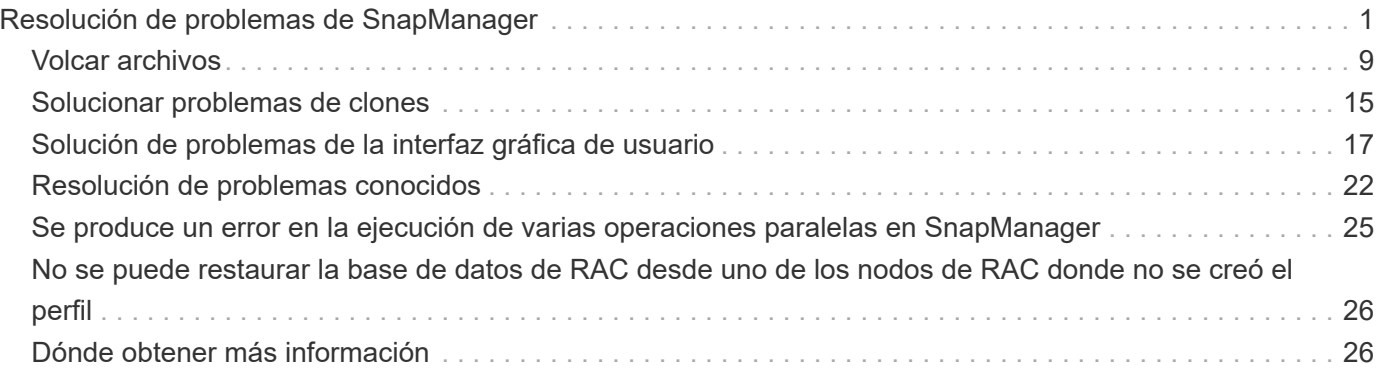

# <span id="page-2-0"></span>**Resolución de problemas de SnapManager**

Puede encontrar información sobre algunos de los problemas más comunes que se pueden producir y el modo en que puede resolverlos.

La siguiente tabla describe los problemas comunes y las posibles soluciones:

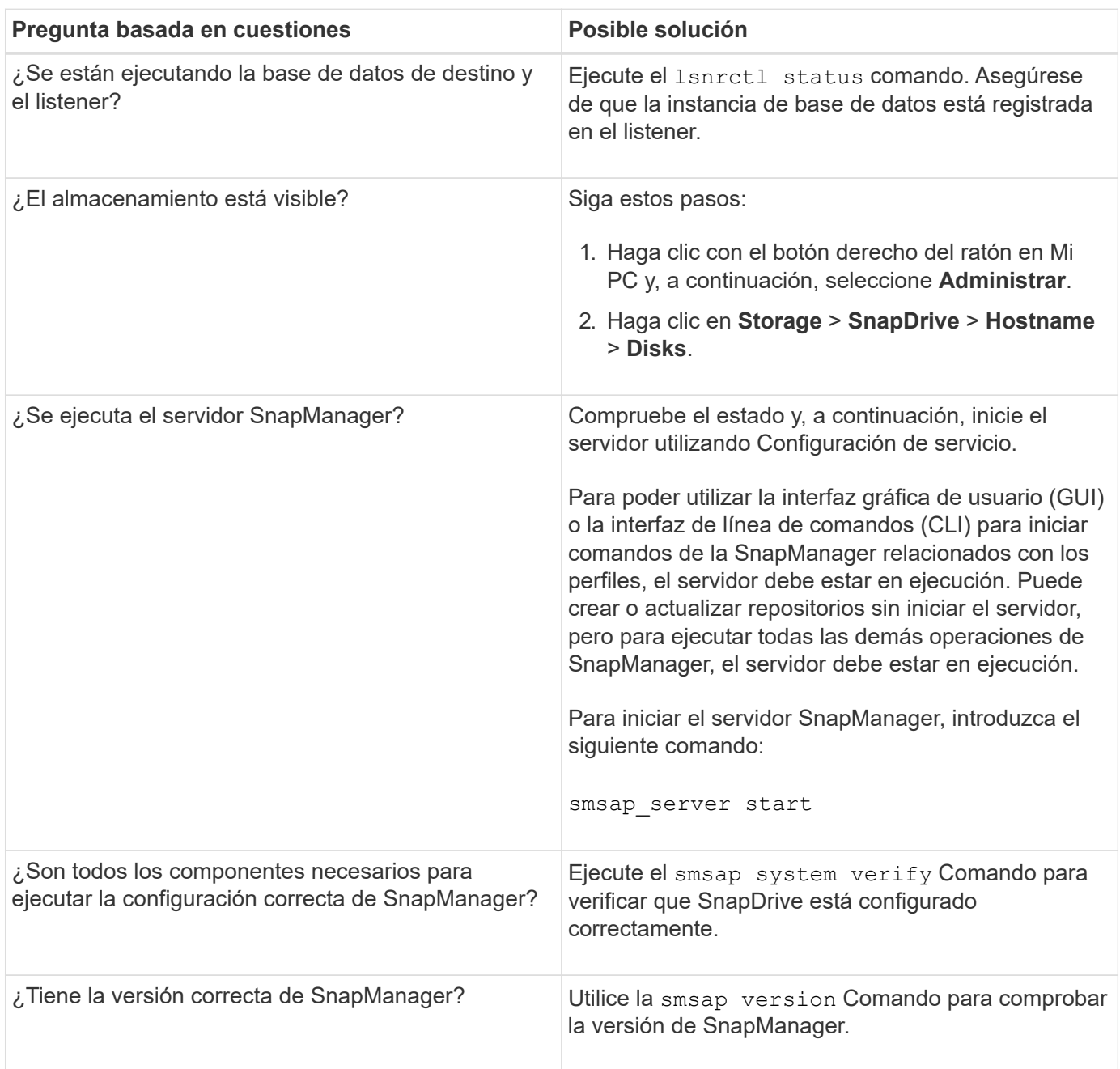

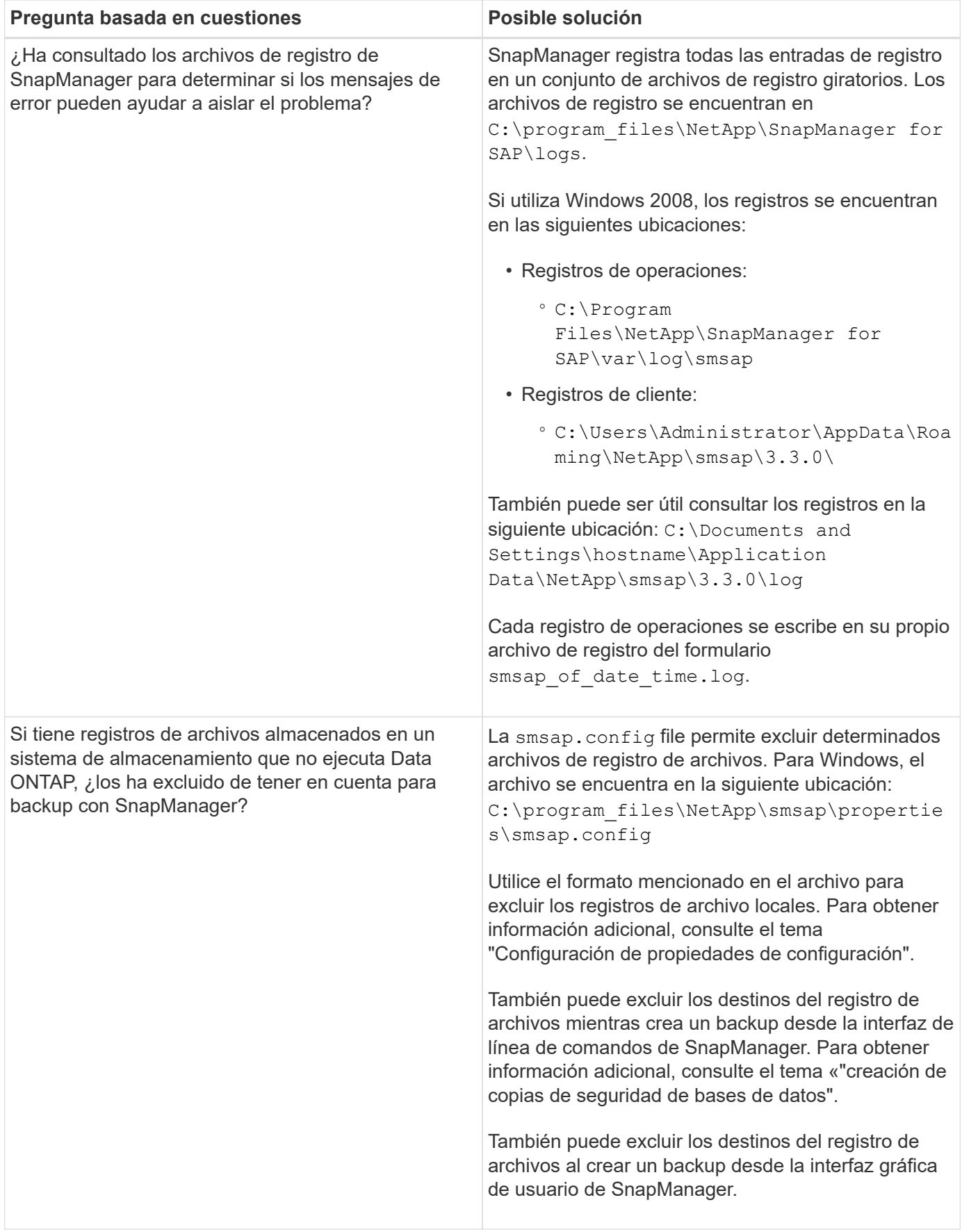

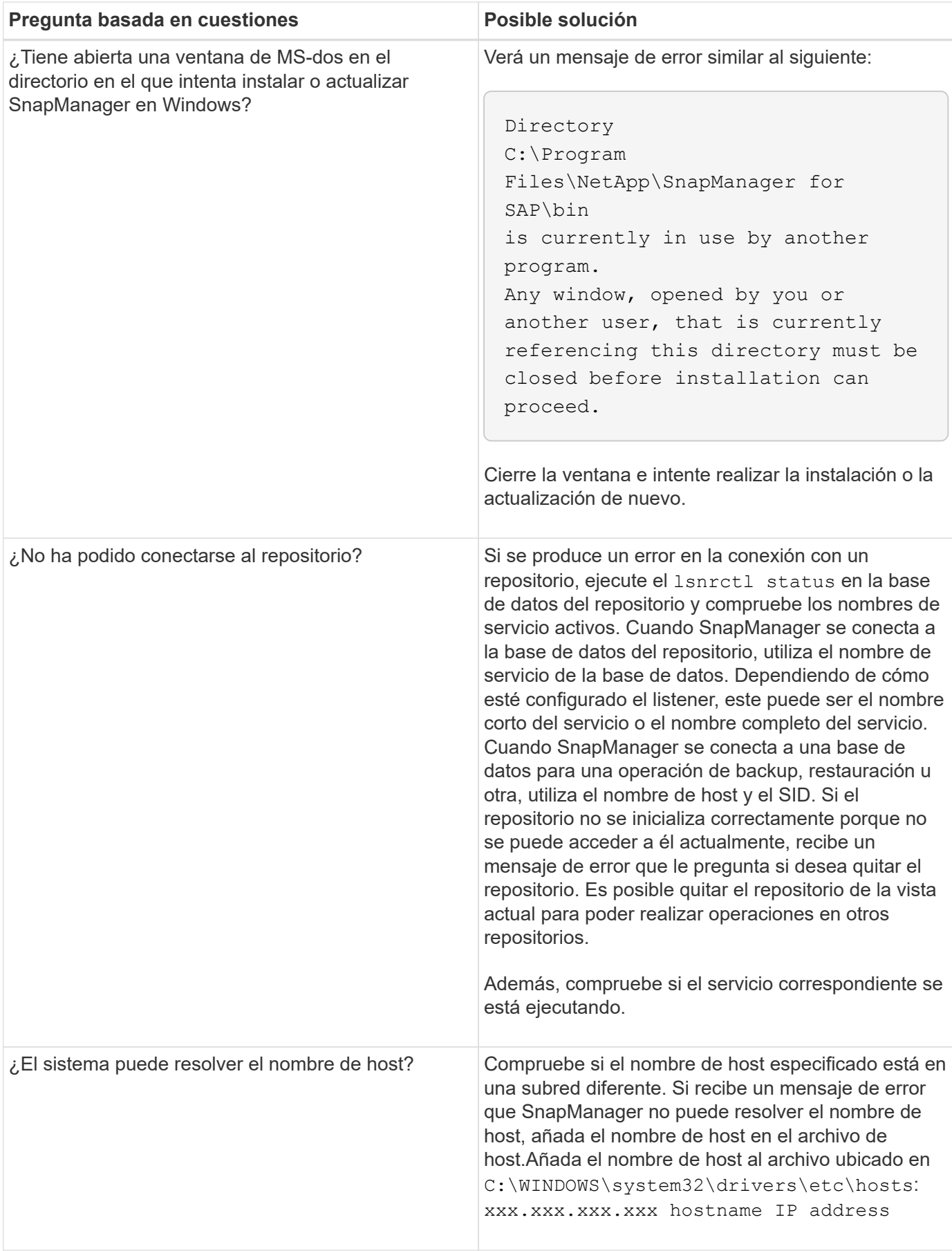

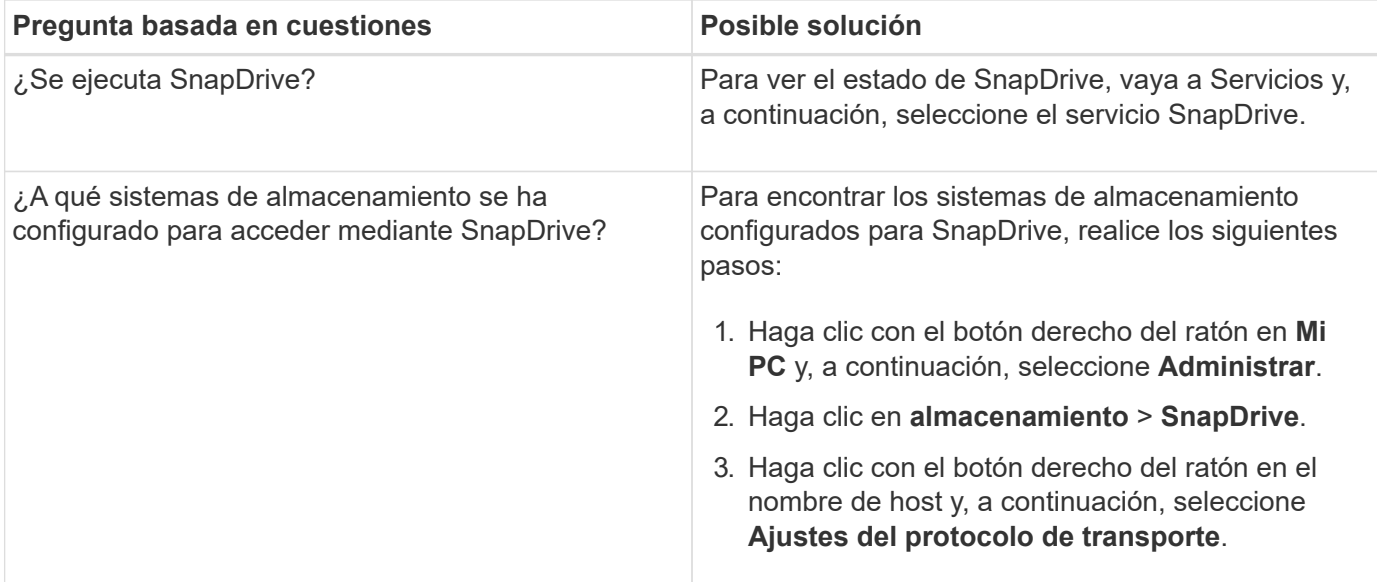

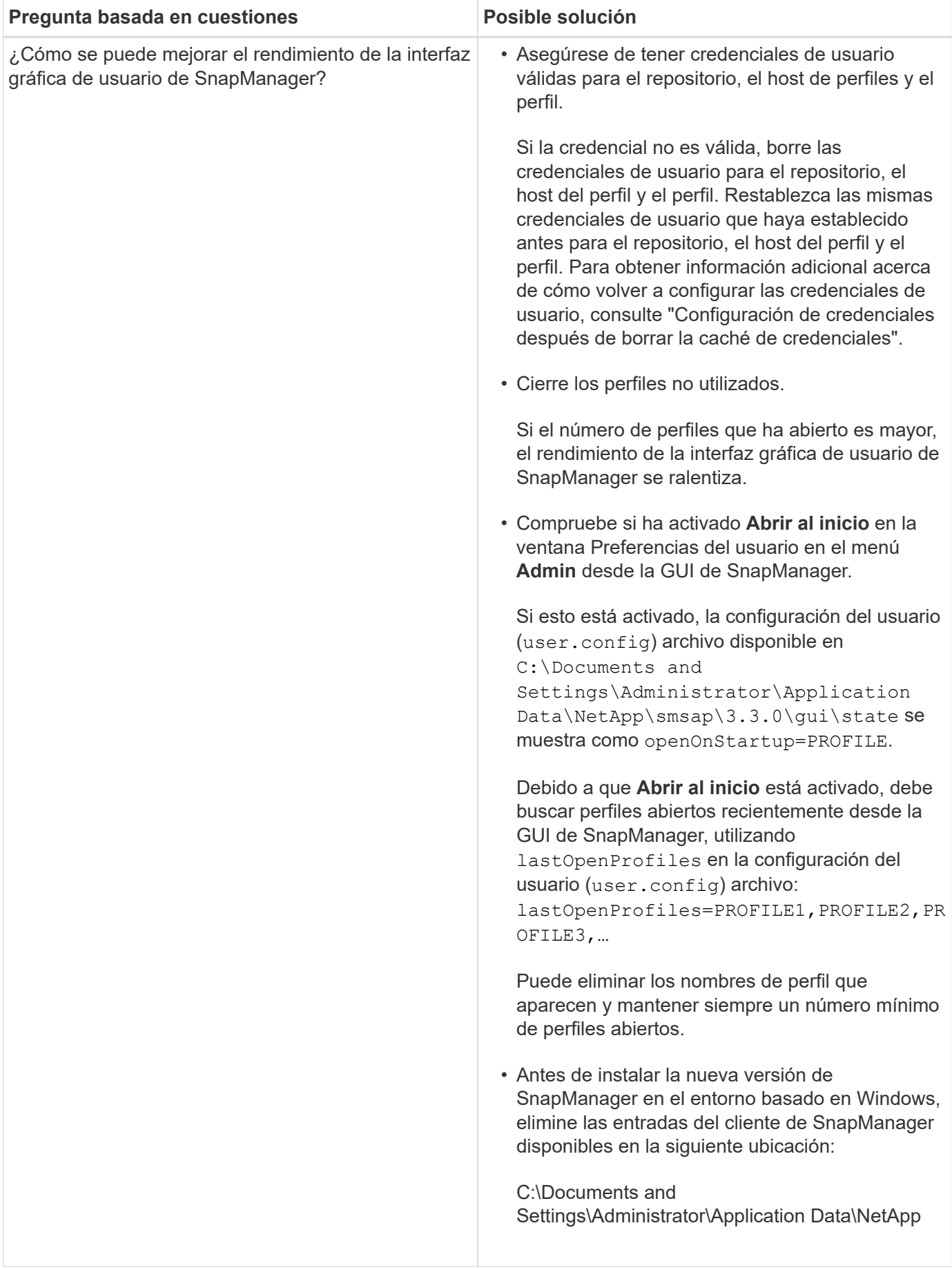

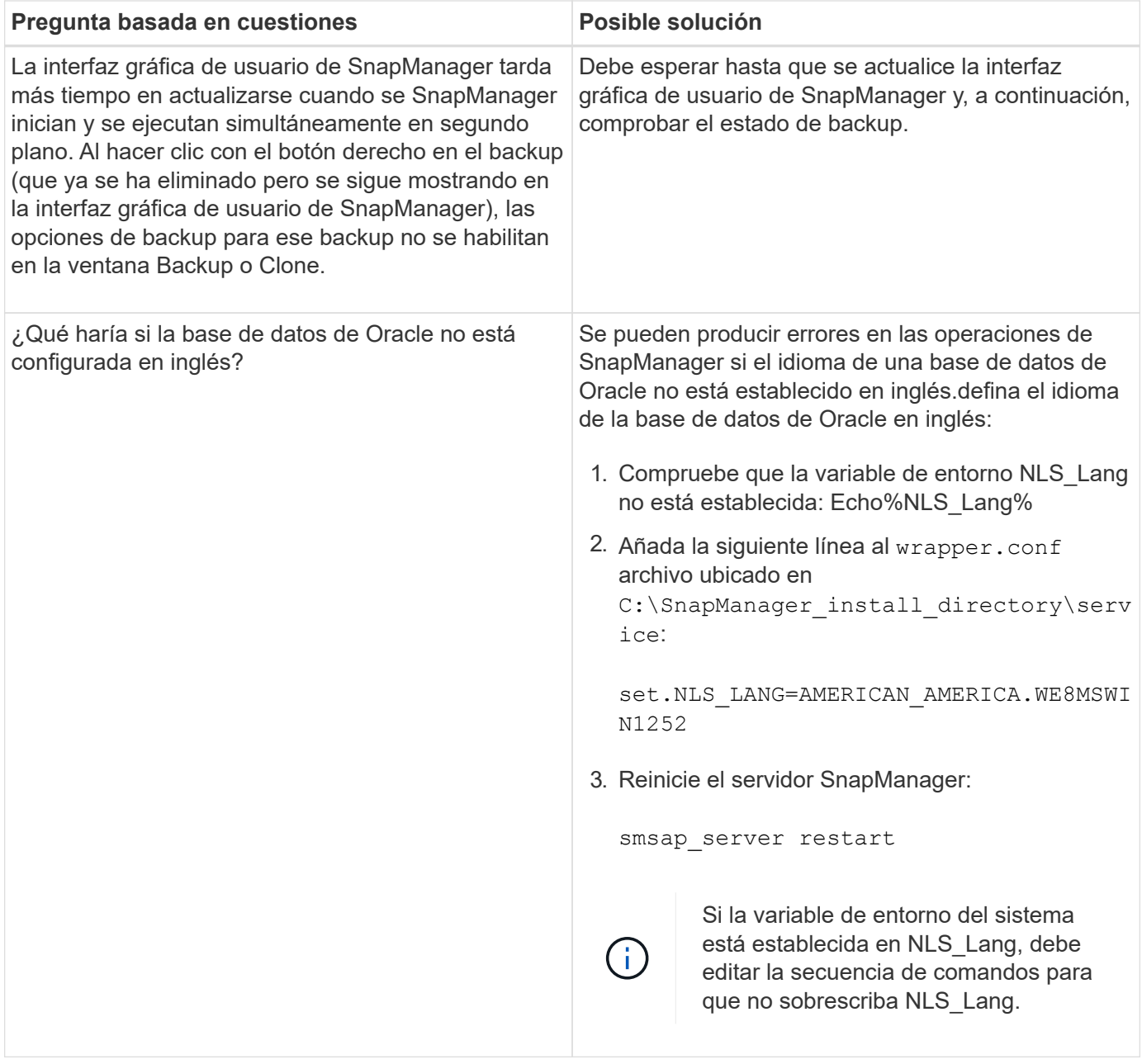

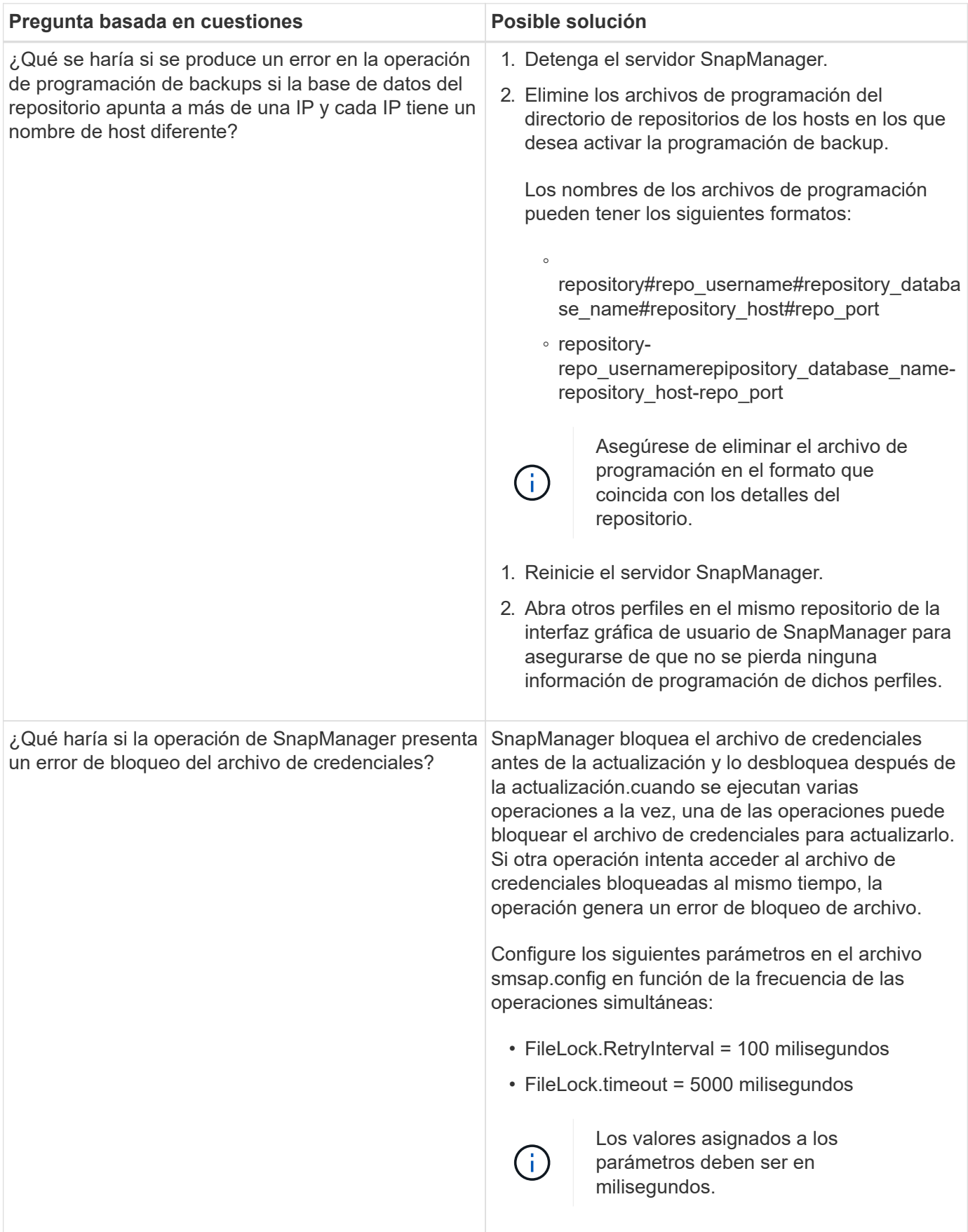

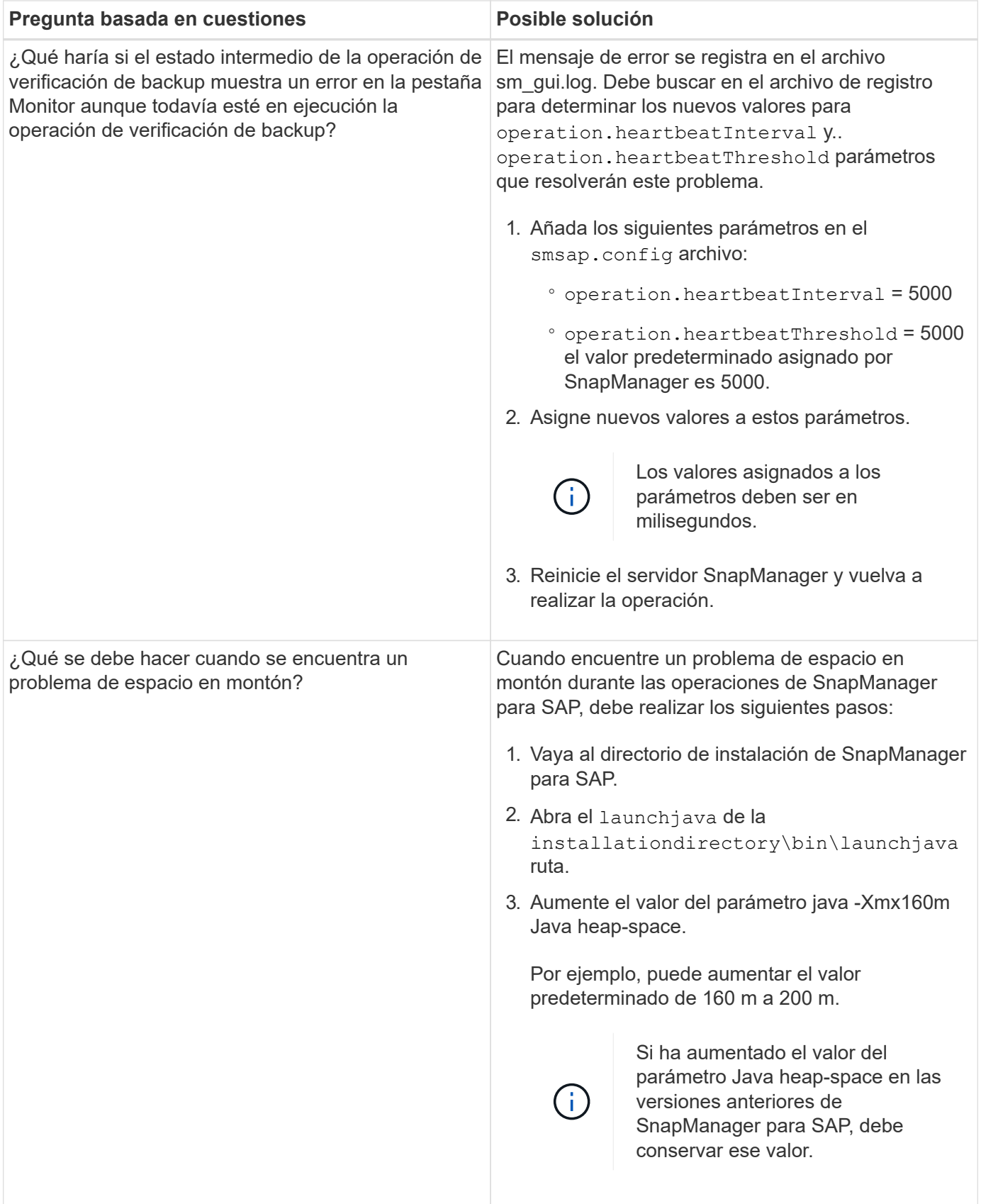

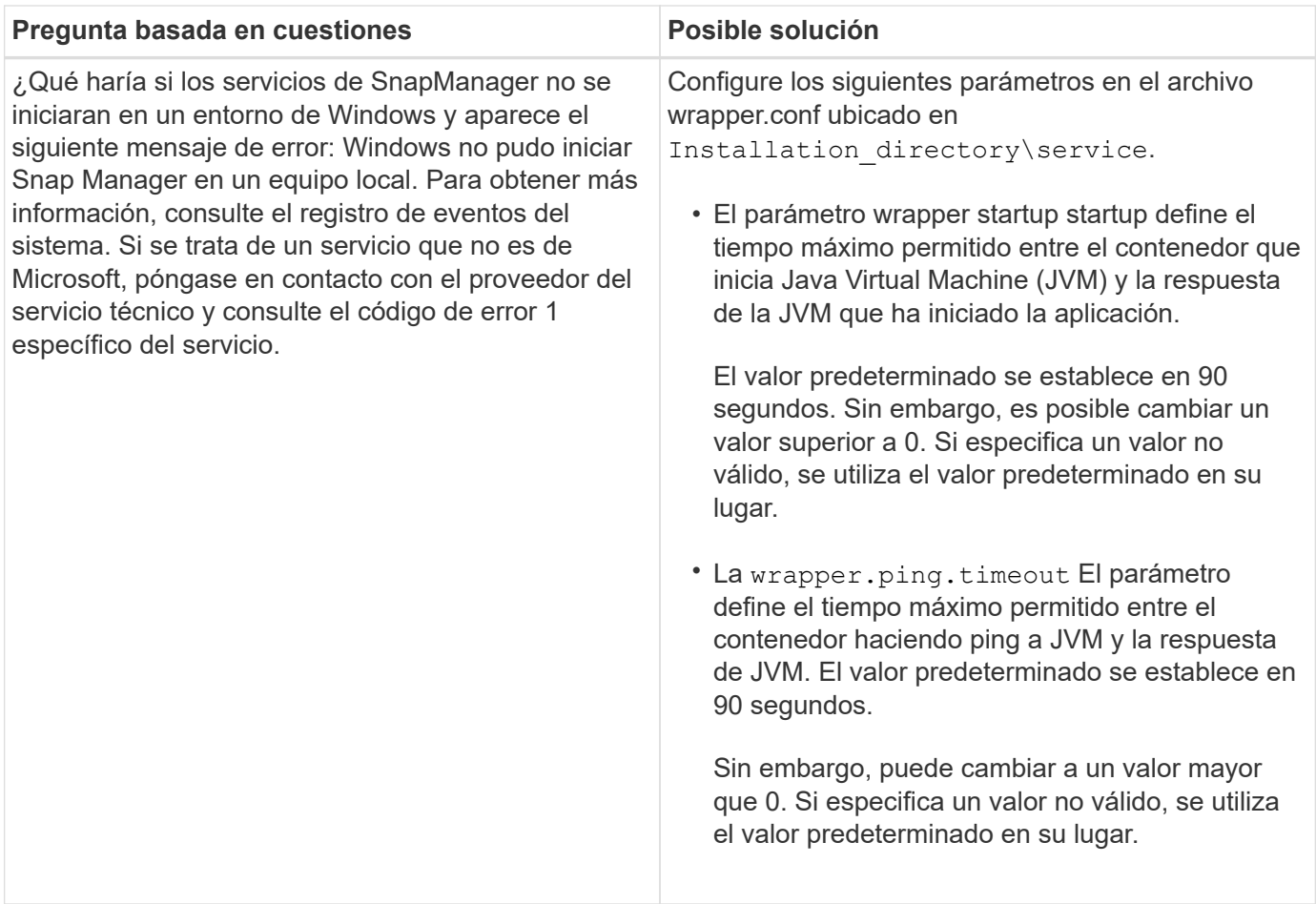

# <span id="page-10-0"></span>**Volcar archivos**

Los archivos de volcado son archivos de registro comprimidos que contienen información acerca de SnapManager y su entorno. Los diferentes tipos de archivos de registro creados son operación, perfil y archivo de volcado del sistema.

Puede utilizar el comando dump o la ficha **Create Diagnostics** de la interfaz gráfica de usuario (GUI) para recopilar información sobre una operación, un perfil o el entorno. Un volcado del sistema no requiere un perfil; sin embargo, los volcados de perfil y operación requieren perfiles.

SnapManager incluye la siguiente información de diagnóstico en el archivo de volcado:

- Los pasos realizados
- El tiempo que tarda cada paso en completarse
- El resultado de cada paso
- Error, si hay alguno, que ocurrió durante la operación

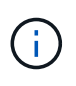

Los archivos de registro o los archivos de volcado de SnapManager permiten permisos de lectura y escritura sólo para los usuarios raíz y los demás usuarios que pertenecen al grupo de usuarios raíz.

SnapManager también incluye la siguiente información en el archivo:

- Arquitectura y versión del sistema operativo
- Variables de entorno
- Versión de Java
- Arquitectura y versión de SnapManager
- Preferencias de SnapManager
- Mensajes de SnapManager
- propiedades log4j
- Arquitectura y versión de SnapDrive
- Archivos de registro de SnapDrive
- Versión de Oracle
- Detalles del inventario local de Oracle OPatch
- Versión de Oracle de la base de datos del repositorio
- Tipo de base de datos de destino (independiente)
- Función de base de datos de destino (primaria, física en espera o lógica en espera)
- Configuración de Oracle Recovery Manager (RMAN) de la base de datos de destino (sin integración de RMAN, RMAN con archivos de control o RMAN con archivo de catálogo)
- Versión de Oracle de la base de datos de destino
- Identificador del sistema (SID) de la base de datos de destino
- Nombre del servicio de base de datos del repositorio
- Instancias de base de datos instaladas en el host
- Descriptor perfil
- Memoria compartida máxima
- Intercambie información de espacio
- Información de la memoria
- Entorno multivía
- Versión de utilidades de host
- Versión del software del iniciador de la interfaz de sistemas para equipos pequeños de Microsoft Internet (iSCSI) para Windows
- Versiones de interfaz BACKINT
- Versión de la herramienta BR
- Nivel de parche
- Salida del system verify comando

El archivo de volcado también enumera las limitaciones de SnapManager en Windows.

Los archivos de volcado de SnapManager también contienen el archivo de recopilador de datos de SnapDrive y el archivo de registro de alertas de Oracle. Puede recopilar el archivo de registro de alertas de Oracle mediante el smsap operation dump y.. smsap profile dump comandos.

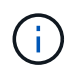

El volcado del sistema no contiene registros de alertas de Oracle; sin embargo, los volcados de alerta y de operación contienen los registros de alerta.

Aunque no se esté ejecutando el servidor host SnapManager, puede acceder a la información de volcado mediante la interfaz de línea de comandos (CLI) o la interfaz gráfica de usuario.

Si se encuentra con un problema que no se puede resolver, puede enviar estos archivos a los servicios globales de NetApp.

# **Crear archivos de volcado en el nivel de las operaciones**

Puede utilizar el smsap operation dump Comando con el nombre o el ID de la operación que ha fallado para obtener información del registro acerca de una operación en particular. Es posible especificar niveles de registro diferentes para recopilar información sobre una operación, un perfil, un host o un entorno específicos.

#### **Paso**

1. Introduzca el siguiente comando:

#### **smsap operation dump -id** *guid*

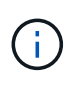

La smsap operation dump el comando proporciona un superconjunto de la información proporcionada por smsap profile dump comando, que a su vez proporciona un superconjunto de la información proporcionada por el smsap system dump comando.

Ubicación del archivo de volcado:

```
Path:\<user-home>\Application
Data\NetApp\smsap\3.3.0\smsap_dump_8abc01c814649ebd0114649ec69d0001.jar
```
### **Cree archivos de volcado a nivel de perfil**

Puede encontrar información de registro sobre un perfil determinado mediante smsap profile dump comando con el nombre del perfil.

#### **Paso**

1. Introduzca el siguiente comando:

#### **smsap profile dump -profile** *profile\_name*

Ubicación del archivo de volcado:

```
Path:\<user-home>\Application
Data\NetApp\smsap\3.3.0\smsap_dump_8abc01c814649ebd0114649ec69d0001.jar
```
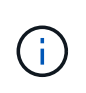

Si encuentra un error al crear un perfil, utilice smsap system dump comando. Una vez que haya creado correctamente un perfil, utilice smsap operation dump y.. smsap profile dump comandos.

## **Crear archivos de volcado en el nivel del sistema**

Puede utilizar el smsap system dump Comando para obtener información sobre el host y el entorno de SnapManager. Es posible especificar niveles de registro diferentes para recoger información sobre una operación, un perfil o un host y un entorno específicos.

#### **Paso**

1. Introduzca el siguiente comando:

smsap system dump

Volcado resultante

```
Path:\<user-home>\Application
Data\NetApp\smsap\3.3.0\smsap_dump_server_host.jar
```
# **Cómo localizar archivos de volcado**

El archivo de volcado se encuentra en el sistema cliente para facilitar el acceso. Estos archivos son útiles si necesita solucionar un problema relacionado con el perfil, el sistema o cualquier operación.

El archivo de volcado se encuentra en el directorio principal del usuario en el sistema cliente.

• Si utiliza la interfaz gráfica de usuario (GUI), el archivo de volcado se encuentra en:

```
user home\Application Data\NetApp\smsap\3.3.0\smsap dump
dump_file_type_name
server host.jar
```
• Si utiliza la interfaz de línea de comandos (CLI), el archivo de volcado se encuentra en:

```
user_home\.netapp\smsap\3.3.0\smsap_dump_dump_file_type_name
server host.jar
```
El archivo dump contiene el resultado del comando dump. El nombre del archivo depende de la información proporcionada. En la siguiente tabla se muestran los tipos de operaciones de volcado y los nombres de archivo resultantes:

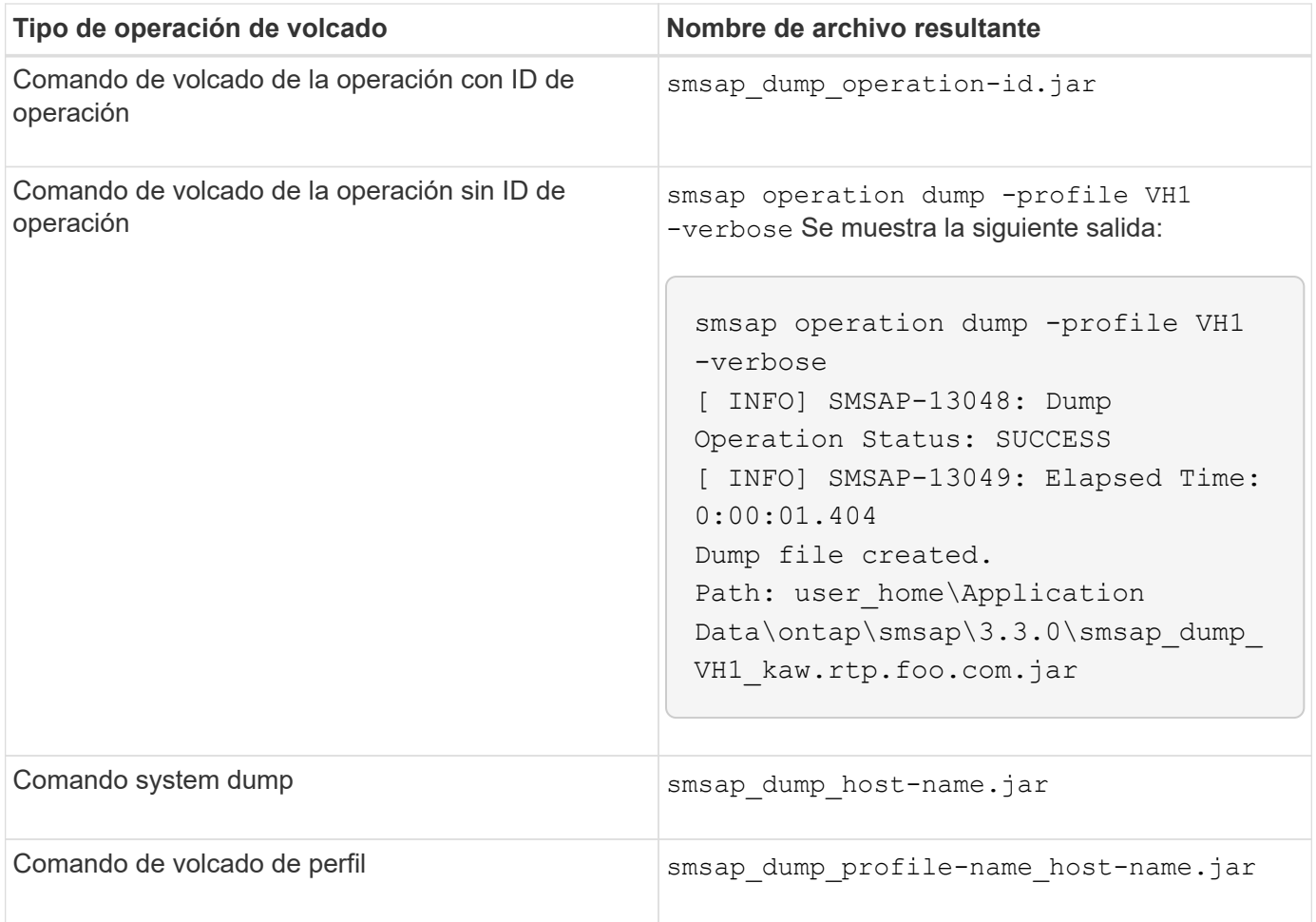

# **Cómo recopilar archivos de volcado**

Puede incluir -dump En el comando SnapManager para recoger los archivos de volcado después de una operación SnapManager correcta o con errores.

Es posible recoger archivos de volcado para las siguientes operaciones de SnapManager:

- Creación de perfiles
- Actualizando perfiles
- Crear backups
- Verificación de backups
- Eliminar backups
- Liberando backups
- Montar backups
- Desmontaje de backups
- Restaurar backups
- Crear clones
- Eliminar clones

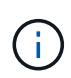

Al crear un perfil, puede recopilar archivos de volcado sólo si la operación se realiza correctamente. Si se produce un error al crear un perfil, debe utilizar smsap system dump comando. Para perfiles correctos, puede utilizar smsap operation dump y.. smsap profile dump comandos para recoger los archivos de volcado.

#### **ejemplo**

```
smsap backup create -profile targetdb1_prof1 -auto -full -online -dump
```
### **Recopilación de información de registro adicional para facilitar la depuración**

Si necesita registros adicionales para depurar una operación de SnapManager con errores, debe configurar una variable de entorno externa server.log.level. Esta variable anula el nivel de registro predeterminado y vuelca todos los mensajes de registro del archivo de registro. Por ejemplo, puede cambiar el nivel de registro a DEBUG, lo que registra mensajes adicionales y puede ayudar en la depuración de problemas.

Los registros de SnapManager se pueden encontrar en las siguientes ubicaciones:

• SnapManager\_install\_directory\log

Para anular el nivel de registro predeterminado, debe realizar los siguientes pasos:

- 1. Cree un platform.override Archivo de texto en el directorio de instalación de SnapManager.
- 2. Añada el server.log.level en la platform.override archivo de texto.
- 3. Asignar un valor (*TRACE, DEBUG, INFO, WARN, ERROR, FATAL, o PROGRESO*) al server.log.level parámetro.

Por ejemplo, para cambiar el nivel de registro a *ERROR*, establezca el valor de server.log.level Para *ERROR*.

server.log.level=ERROR

4. Reinicie el servidor SnapManager.

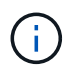

Si no se requiere la información del registro adicional, puede eliminar el server.log.level desde el platform.override archivo de texto.

SnapManager gestiona el volumen de archivos de registro del servidor según los valores definidos por el usuario de los siguientes parámetros en la smsap.config archivo:

- log.max\_log\_files
- log.max\_log\_file\_size
- log.max\_rolling\_operation\_factory\_logs

# <span id="page-16-0"></span>**Solucionar problemas de clones**

Puede encontrar información sobre eso que puede ocurrir durante las operaciones de clonado y cómo puede resolverla.

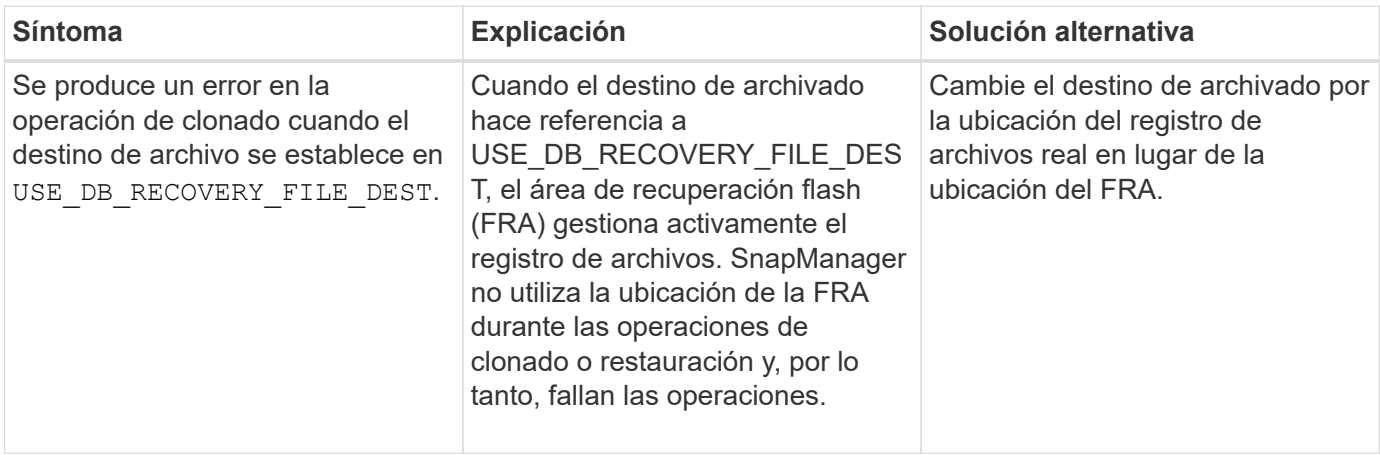

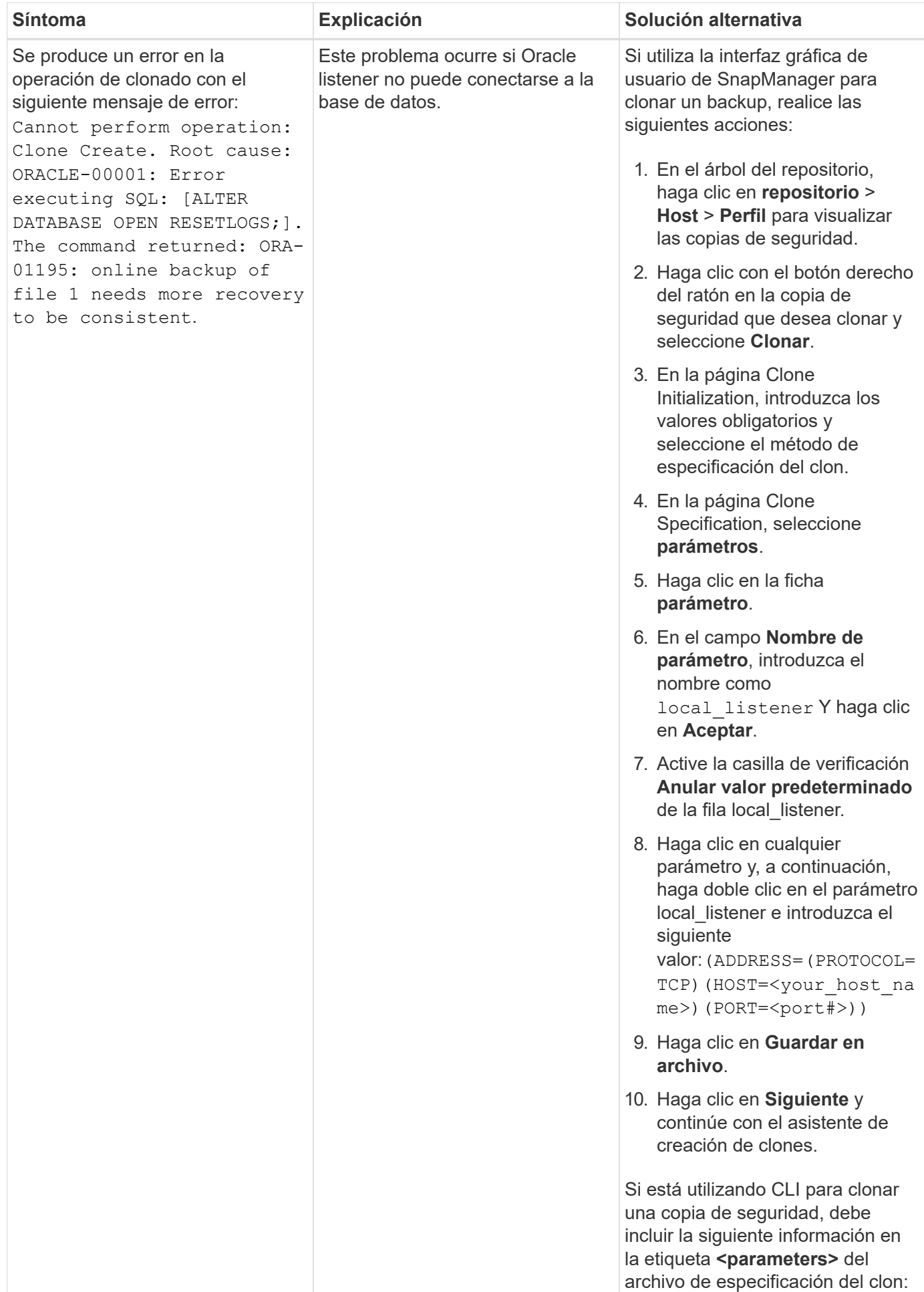

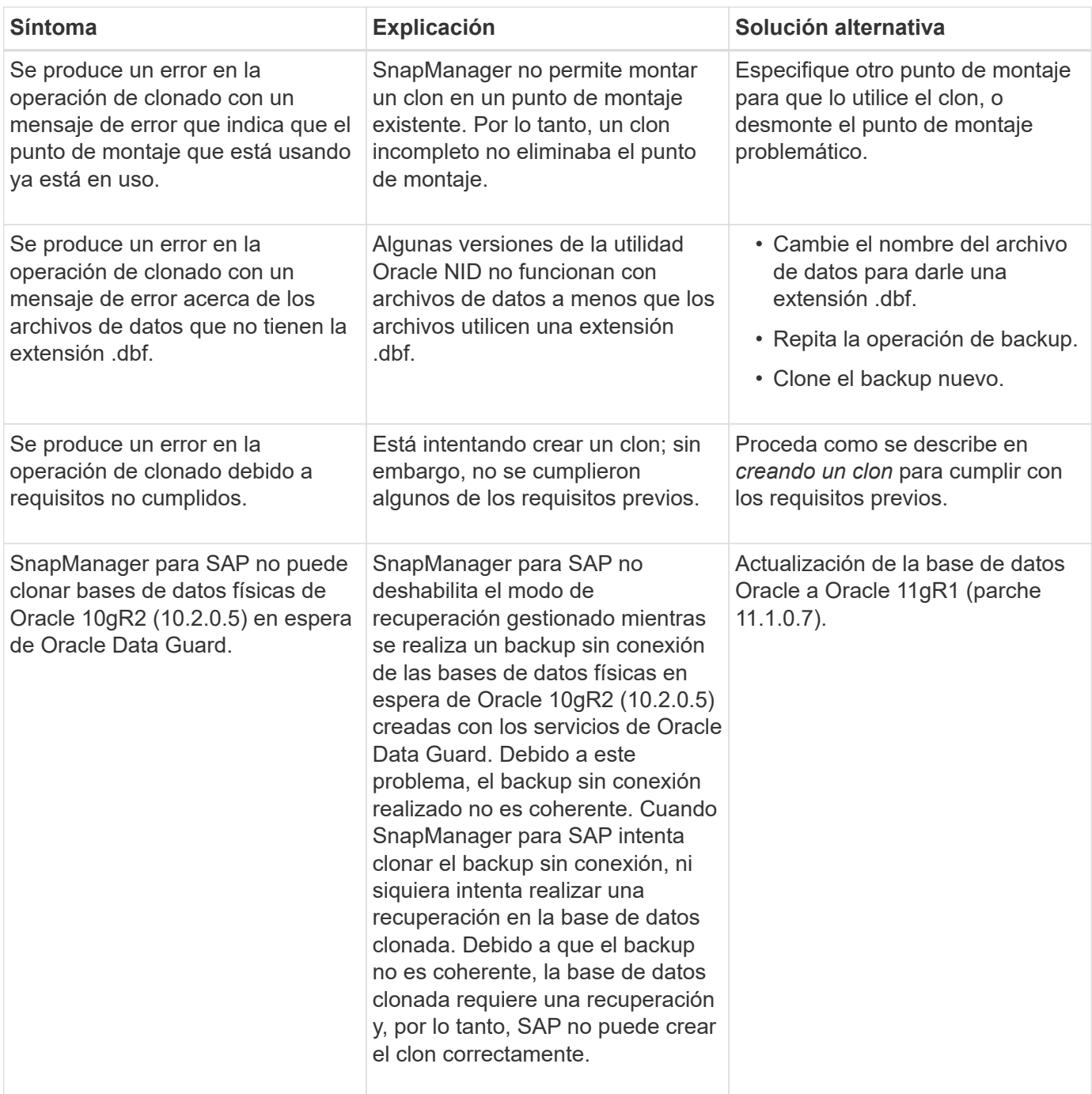

# <span id="page-18-0"></span>**Solución de problemas de la interfaz gráfica de usuario**

Es posible encontrar información sobre algunos problemas de la interfaz gráfica de usuario (GUI) conocidos comunes que pueden ser de ayuda para resolverlos.

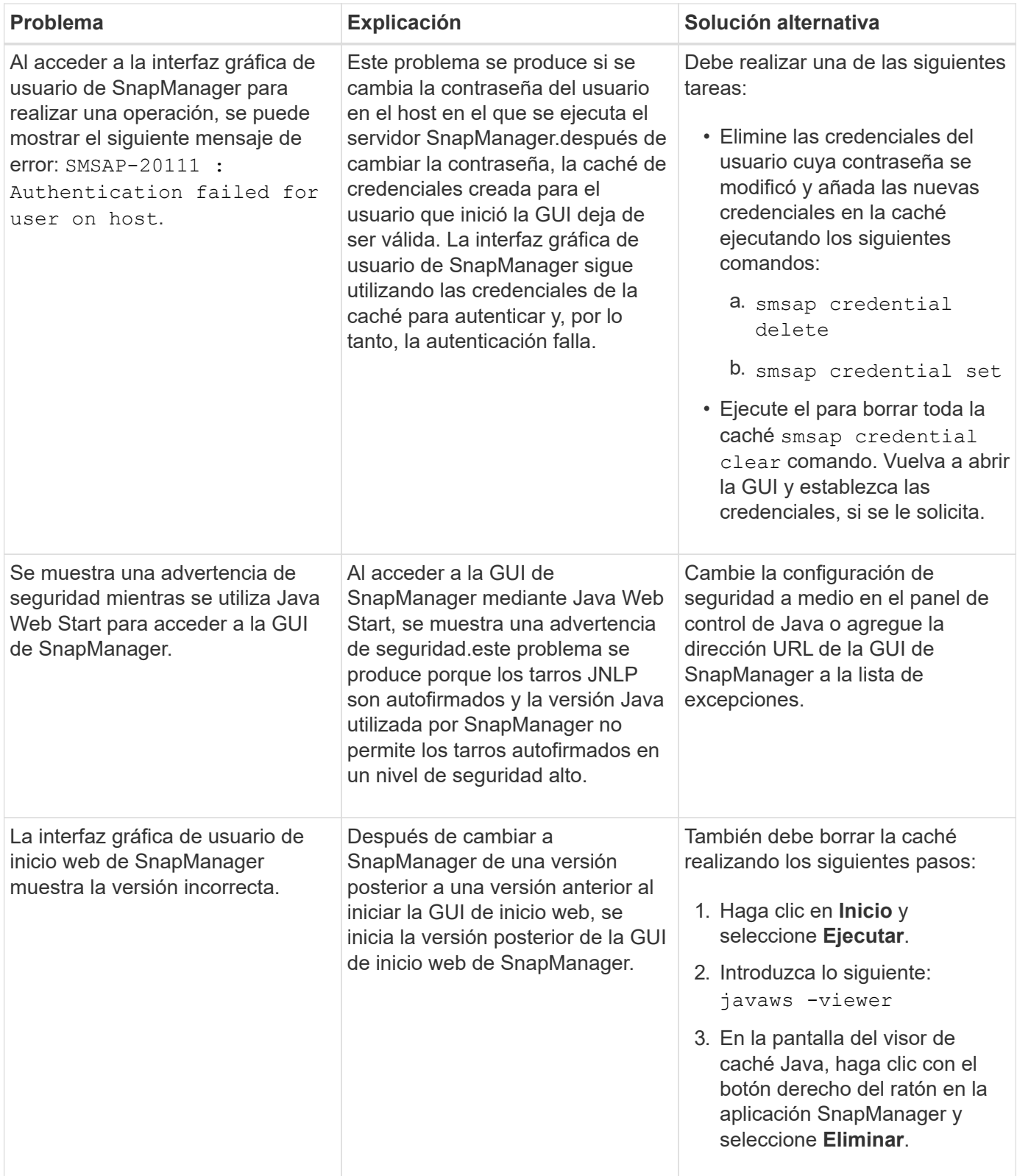

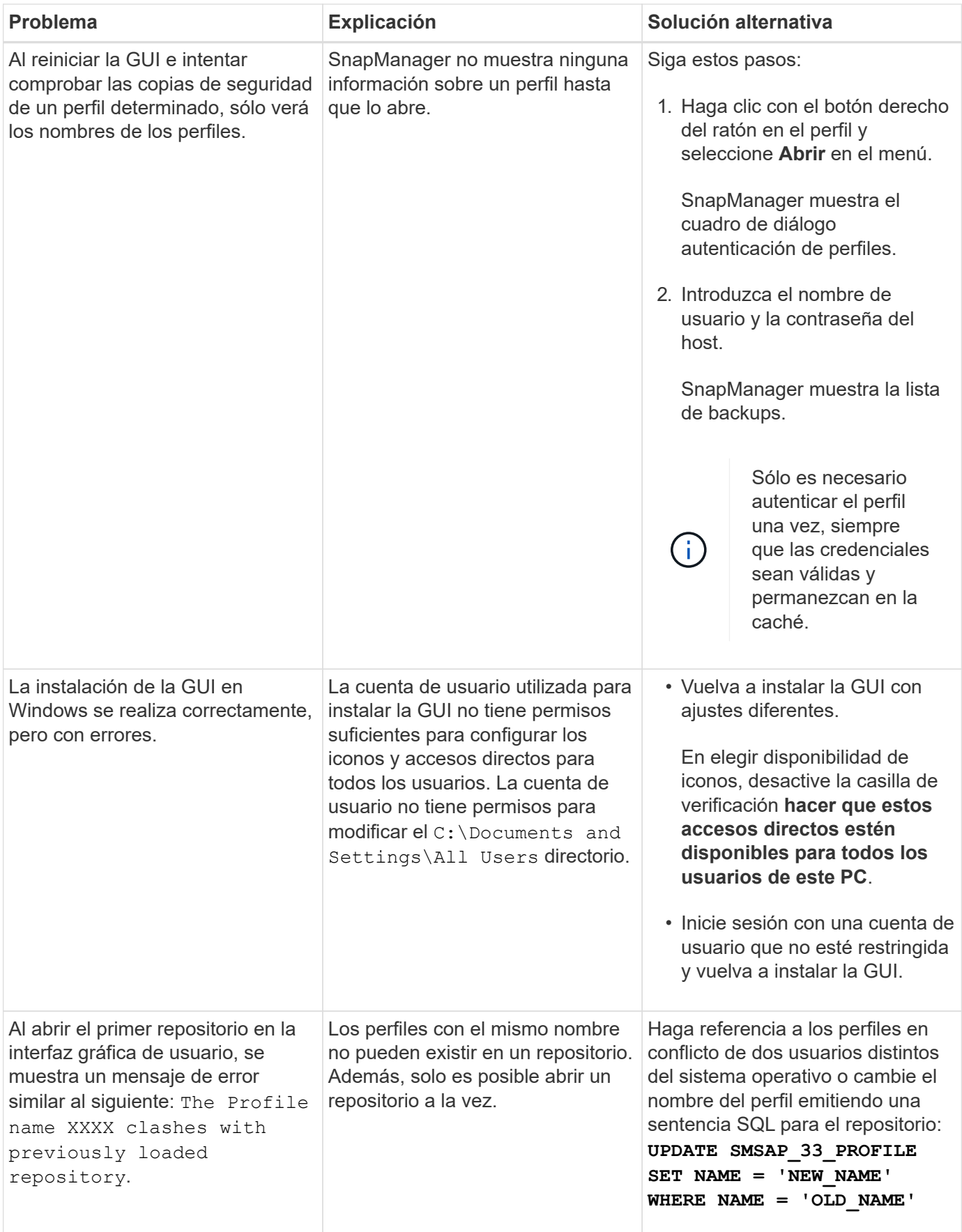

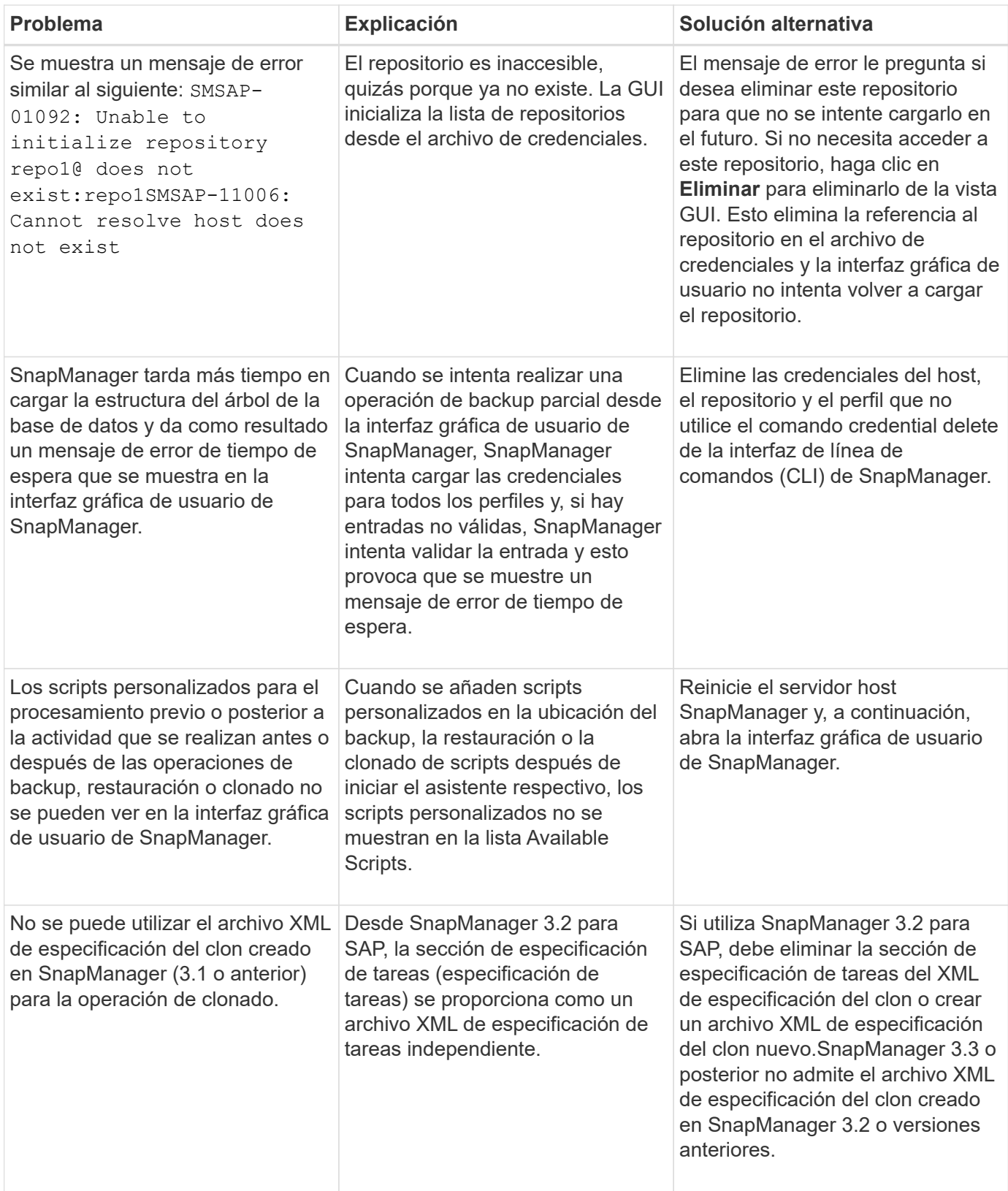

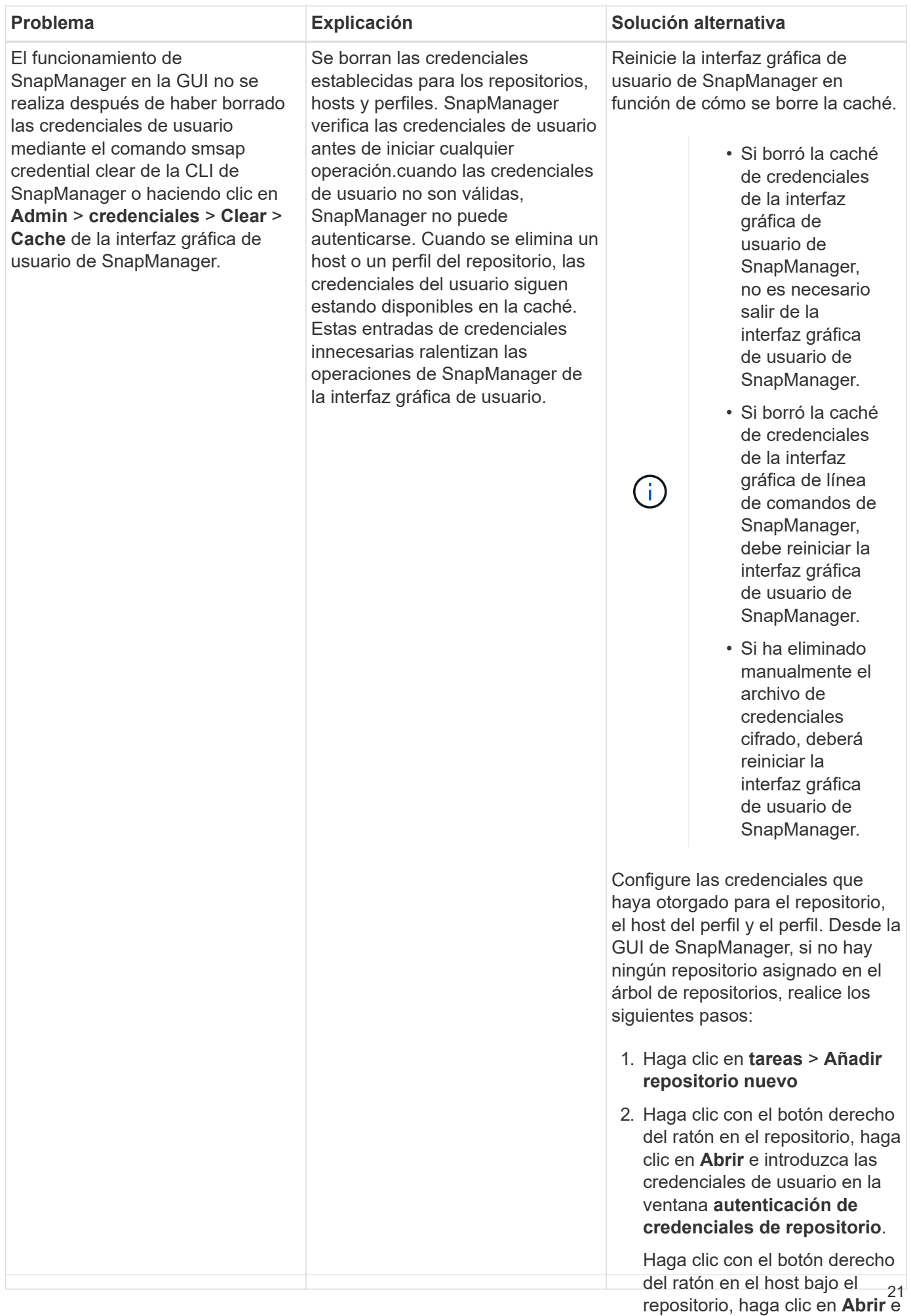

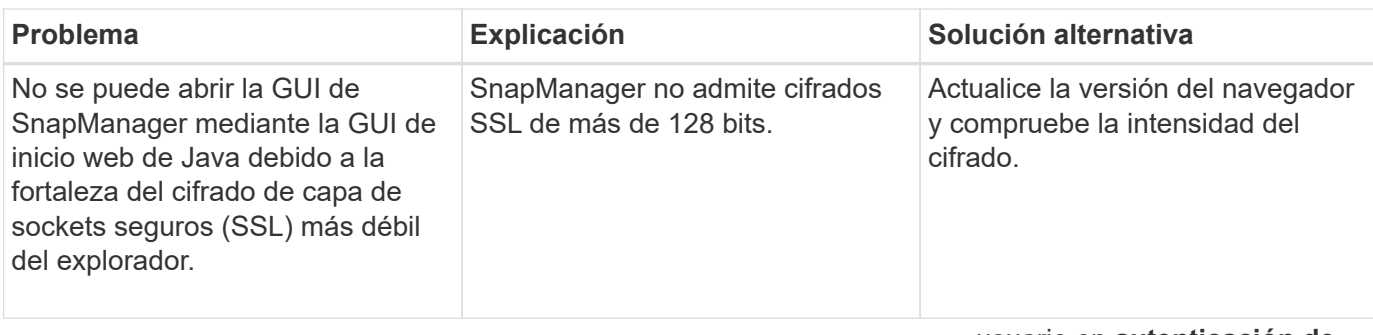

# <span id="page-23-0"></span>**Resolución de problemas conocidos**

usuario en **autenticación de credenciales de perfil**.

Es necesario conocer algunos problemas conocidos que se pueden producir al utilizar SnapManager y cómo solucionar sus problemas.

# **SnapManager para SAP no identifica el perfil como un perfil de modo de clúster**

Si el nombre del perfil de Cluster-Mode no está presente en la cmode profiles.config Archivo en el directorio de instalación de SnapManager para SAP, el siguiente mensaje de error podría activarse:

Please configure DFM server using snapdrive config set -dfm user name appliance\_name.

Además, al actualizar SnapManager para SAP, si elimina la /opt/NetApp/smsap/\* carpeta, luego la cmode\_profiles.config El archivo que tiene los nombres de perfil de Cluster-Mode también se elimina. Este problema también activa el mismo mensaje de error.

#### **Solución**

Actualice el perfil: smsap profile update-profile <profile name\>

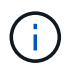

Si se instala SnapManager para SAP en la /opt/NetApp/smsap/ ruta, entonces la ubicación del archivo será /opt/NetApp/smsap/cmode\_profile/cmode\_profiles.config.

### **El servidor no se inicia**

Al iniciar el servidor, es posible que aparezca un mensaje de error similar al siguiente:

SMSAP-01104: Error invoking command: SMSAP-17107: SnapManager Server failed to start on port 8074 because of the following errors: java.net.BindException: Address already in use

Esto puede deberse a que los puertos de escucha SnapManager (27314 y 27315, de forma predeterminada) están actualmente en uso en otra aplicación.

Este error también puede ocurrir si smsap server El comando ya está en ejecución, pero SnapManager no detecta el proceso existente.

#### **Solución**

Es posible volver a configurar SnapManager o la otra aplicación para utilizar diferentes puertos.

Para volver a configurar SnapManager, edite el siguiente archivo: C:\Program Files\NetApp\SnapManager for SAP\properties\smsap.config

Asigne los siguientes valores:

- SMSAP Server.Port=27314
- SMSAP Server.rmiRegistry.Port=27315
- remote.registry.ocijdbc.port= 27315

El archivo remote.registry.ocijdbc.Port debe ser el mismo que Server.rmiRegistry.Port.

Para iniciar el servidor SnapManager, realice los siguientes pasos:

#### **Pasos**

- 1. Haga clic en **Inicio** > **Panel de control** > **Herramientas administrativas** > **Servicios**.
- 2. En la ventana Servicios abierta, seleccione NetApp SnapManager 3.3 para SAP.
- 3. Puede iniciar el servidor de una de estas tres formas:
	- En el panel izquierdo, haga clic en **Inicio**.
	- Haga clic con el botón derecho en NetApp SnapManager 3.3 para SAP y seleccione **Inicio** en el menú desplegable.
	- Haga doble clic en NetApp SnapManager 3.3 for SAP y, en la ventana Propiedades que se abrirá, haga clic en **Inicio**.

### **No se pueden gestionar los nombres de destino de los archivos de registro de archivos si los nombres de destino forman parte de otros nombres de destino**

Al crear una copia de seguridad del registro de archivos, si el usuario excluye un destino que forme parte de otros nombres de destino, también se excluirán los demás nombres de destino.

Por ejemplo, supongamos que hay tres destinos disponibles para ser excluidos:  $E:\\ \arch, G:\\ \arch, V.$ H: \\arch. Al crear la copia de seguridad del archivo de registro de archivos, si excluye E: \\arch mediante el comando

```
smsap backup create -profile almsamp1 -data -online -archivelogs -exclude
-dest E:\\arch
```
, SnapManager para SAP excluye todos los destinos a partir de  $E:\\\hat E$ .

#### **Solución**

- Agregue un separador de ruta después de que los destinos estén configurados en  $v$ \$archive dest. Por ejemplo, cambie el E: \\arch para E: \\arch\.
- Al crear una copia de seguridad, incluya destinos en lugar de excluir cualquier destino.

## **El tamaño de la base de datos del repositorio crece con el tiempo y no con el número de backups**

El tamaño de la base de datos del repositorio crece con el tiempo debido a que las operaciones SnapManager insertan o eliminan datos dentro del esquema en las tablas de la base de datos del repositorio, lo que da como resultado un uso elevado del espacio de índice.

#### **Solución**

Debe supervisar y reconstruir los índices de acuerdo con las directrices de Oracle para controlar el espacio consumido por el esquema del repositorio.

### **No se puede acceder a la interfaz gráfica de usuario de SnapManager y se produce un error en las operaciones de SnapManager cuando la base de datos del repositorio está inactiva**

Se produce un error en las operaciones de SnapManager y no se puede acceder a la interfaz gráfica de usuario cuando la base de datos del repositorio está inactiva.

En la siguiente tabla, se enumeran las diferentes acciones que se pueden realizar y sus excepciones:

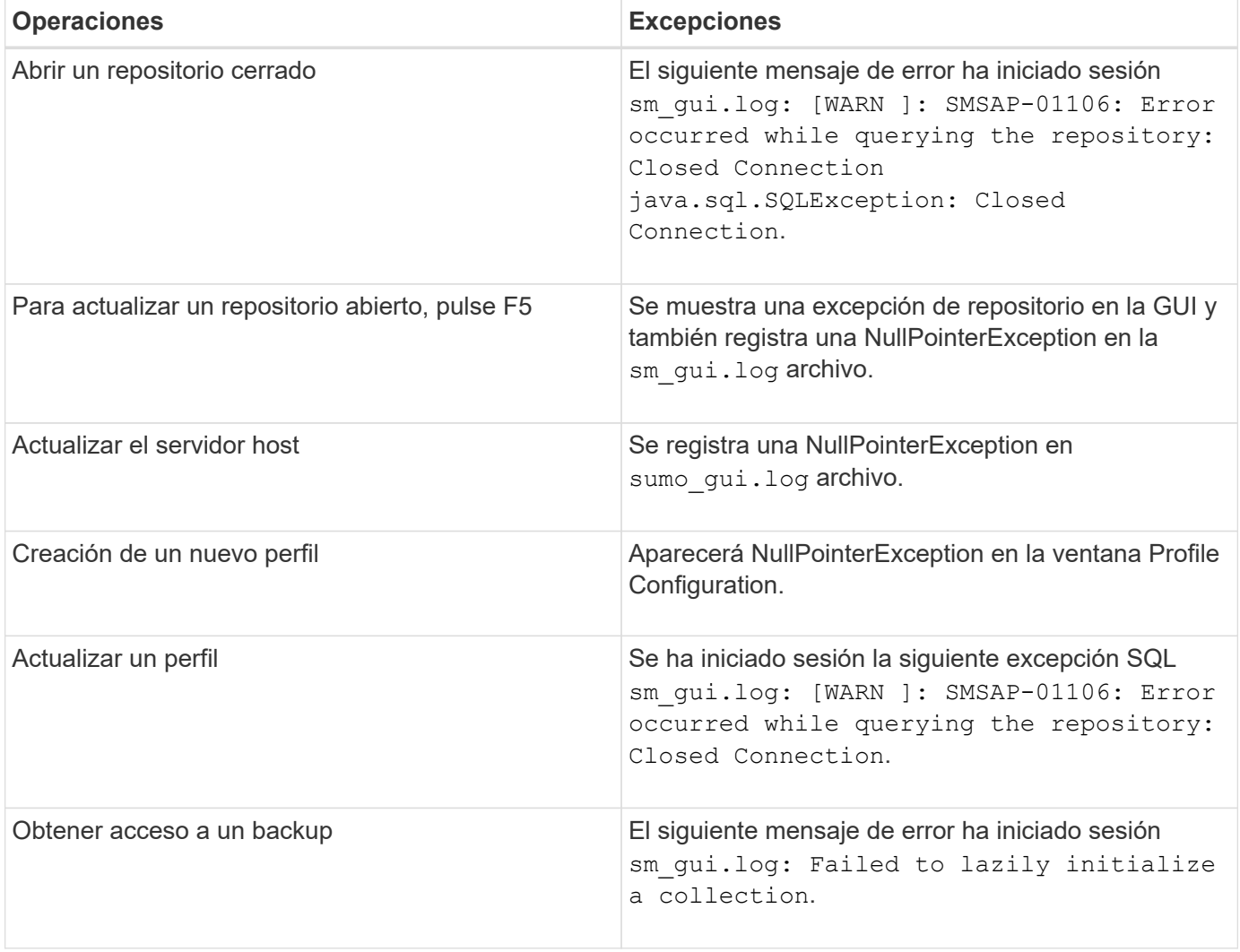

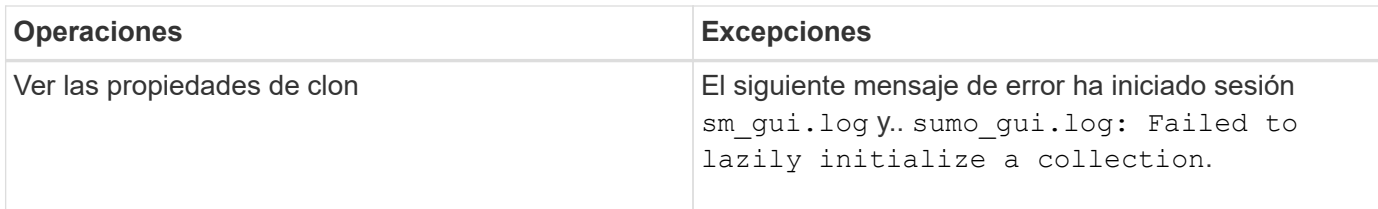

#### **Solución**

Debe asegurarse de que se ejecute la base de datos del repositorio cuando se desea acceder a la interfaz gráfica de usuario o realizar cualquier operación de SnapManager.

# **No se pueden crear los archivos temporales para la base de datos clonada**

Cuando los archivos de espacio de tabla temporales de la base de datos de destino se colocan en puntos de montaje diferentes del punto de montaje de los archivos de datos, la operación de creación de clonado se realiza correctamente, pero SnapManager no puede crear archivos temporales para la base de datos clonada.

#### **Solución**

Debe realizar una de las siguientes acciones:

- Asegúrese de que la base de datos de destino esté diseñada para que los archivos temporales se coloquen en el mismo punto de montaje que los archivos de datos.
- Crear manualmente o añadir archivos temporales en la base de datos clonada.

### **Se produce un error en el backup de la base de datos Data Guard en espera**

Si se configura alguna ubicación de registro de archivos con el nombre de servicio de la base de datos primaria, se produce un error en el backup de la base de datos en espera de Data Guard.

### **Solución**

En la GUI, debe desactivar **especificar la ubicación del registro de archivo externo** correspondiente al nombre de servicio de la base de datos primaria.

# <span id="page-26-0"></span>**Se produce un error en la ejecución de varias operaciones paralelas en SnapManager**

Cuando se ejecutan varias operaciones en paralelo en bases de datos independientes que residen en el mismo sistema de almacenamiento, el igroup para LUN asociadas con ambas bases de datos puede eliminarse debido a una de las operaciones. Más adelante, si la otra operación intenta utilizar el igroup eliminado, SnapManager muestra un mensaje de error.

Por ejemplo, si ejecuta las operaciones de eliminación de backup y creación de backup en bases de datos diferentes casi al mismo tiempo, la operación de creación de backup generará errores. Los siguientes pasos secuenciales muestran lo que ocurre cuando se ejecutan operaciones de eliminación de backup y creación de backup en distintas bases de datos casi al mismo tiempo.

#### **Pasos**

- 1. Ejecute el backup delete comando.
- 2. Ejecute el backup create comando.
- 3. La backup create El comando identifica el igroup ya existente y utiliza el mismo igroup para asignar la LUN.
- 4. La backup delete El comando elimina la LUN de backup, que se ha asignado al mismo igroup.
- 5. La backup delete A continuación, el comando elimina el igroup porque no hay ninguna LUN asociada con el igroup.
- 6. La backup create el comando crea el backup e intenta asignar al igroup que no existe y, por lo tanto, la operación genera un error.

#### **Qué hacer**

Debe crear un igroup para cada sistema de almacenamiento que utiliza la base de datos mediante el siguiente comando: **sdcli igroup create**

# <span id="page-27-0"></span>**No se puede restaurar la base de datos de RAC desde uno de los nodos de RAC donde no se creó el perfil**

En un entorno de Oracle RAC donde ambos nodos pertenecen al mismo clúster, si se intenta realizar una operación de restauración desde un nodo que es diferente del nodo donde se creó el backup, se produce un error en la operación de restauración.

Por ejemplo, si crea un backup en el nodo A e intenta restaurar desde el nodo B, la operación de restauración falla.

#### **Qué hacer**

Antes de realizar la operación de restauración desde el nodo B, realice lo siguiente en el nodo B:

#### **Pasos**

- 1. Añada el repositorio.
- 2. Sincronice el perfil ejecutando el comando smo profile sync.
- 3. Configure las credenciales del perfil que se utilizará para la operación de restauración ejecutando el comando smo credential set.
- 4. Actualice el perfil para añadir el nuevo nombre de host y el SID correspondiente ejecutando el comando smo profile update.

# <span id="page-27-1"></span>**Dónde obtener más información**

Puede encontrar información sobre las tareas básicas relacionadas con la instalación y el uso de SnapManager.

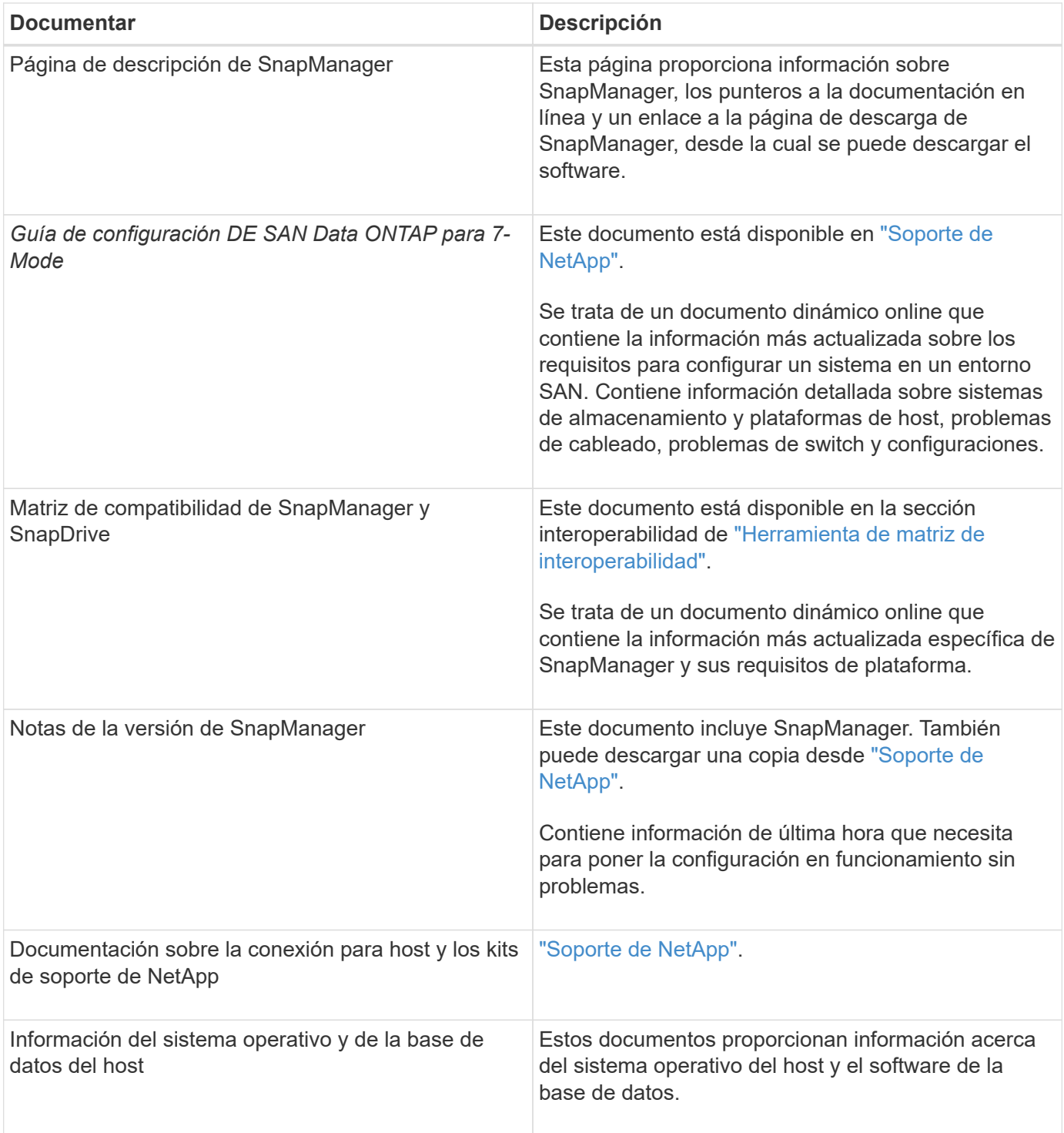

#### **Información de copyright**

Copyright © 2024 NetApp, Inc. Todos los derechos reservados. Imprimido en EE. UU. No se puede reproducir este documento protegido por copyright ni parte del mismo de ninguna forma ni por ningún medio (gráfico, electrónico o mecánico, incluidas fotocopias, grabaciones o almacenamiento en un sistema de recuperación electrónico) sin la autorización previa y por escrito del propietario del copyright.

El software derivado del material de NetApp con copyright está sujeto a la siguiente licencia y exención de responsabilidad:

ESTE SOFTWARE LO PROPORCIONA NETAPP «TAL CUAL» Y SIN NINGUNA GARANTÍA EXPRESA O IMPLÍCITA, INCLUYENDO, SIN LIMITAR, LAS GARANTÍAS IMPLÍCITAS DE COMERCIALIZACIÓN O IDONEIDAD PARA UN FIN CONCRETO, CUYA RESPONSABILIDAD QUEDA EXIMIDA POR EL PRESENTE DOCUMENTO. EN NINGÚN CASO NETAPP SERÁ RESPONSABLE DE NINGÚN DAÑO DIRECTO, INDIRECTO, ESPECIAL, EJEMPLAR O RESULTANTE (INCLUYENDO, ENTRE OTROS, LA OBTENCIÓN DE BIENES O SERVICIOS SUSTITUTIVOS, PÉRDIDA DE USO, DE DATOS O DE BENEFICIOS, O INTERRUPCIÓN DE LA ACTIVIDAD EMPRESARIAL) CUALQUIERA SEA EL MODO EN EL QUE SE PRODUJERON Y LA TEORÍA DE RESPONSABILIDAD QUE SE APLIQUE, YA SEA EN CONTRATO, RESPONSABILIDAD OBJETIVA O AGRAVIO (INCLUIDA LA NEGLIGENCIA U OTRO TIPO), QUE SURJAN DE ALGÚN MODO DEL USO DE ESTE SOFTWARE, INCLUSO SI HUBIEREN SIDO ADVERTIDOS DE LA POSIBILIDAD DE TALES DAÑOS.

NetApp se reserva el derecho de modificar cualquiera de los productos aquí descritos en cualquier momento y sin aviso previo. NetApp no asume ningún tipo de responsabilidad que surja del uso de los productos aquí descritos, excepto aquello expresamente acordado por escrito por parte de NetApp. El uso o adquisición de este producto no lleva implícita ninguna licencia con derechos de patente, de marcas comerciales o cualquier otro derecho de propiedad intelectual de NetApp.

Es posible que el producto que se describe en este manual esté protegido por una o más patentes de EE. UU., patentes extranjeras o solicitudes pendientes.

LEYENDA DE DERECHOS LIMITADOS: el uso, la copia o la divulgación por parte del gobierno están sujetos a las restricciones establecidas en el subpárrafo (b)(3) de los derechos de datos técnicos y productos no comerciales de DFARS 252.227-7013 (FEB de 2014) y FAR 52.227-19 (DIC de 2007).

Los datos aquí contenidos pertenecen a un producto comercial o servicio comercial (como se define en FAR 2.101) y son propiedad de NetApp, Inc. Todos los datos técnicos y el software informático de NetApp que se proporcionan en este Acuerdo tienen una naturaleza comercial y se han desarrollado exclusivamente con fondos privados. El Gobierno de EE. UU. tiene una licencia limitada, irrevocable, no exclusiva, no transferible, no sublicenciable y de alcance mundial para utilizar los Datos en relación con el contrato del Gobierno de los Estados Unidos bajo el cual se proporcionaron los Datos. Excepto que aquí se disponga lo contrario, los Datos no se pueden utilizar, desvelar, reproducir, modificar, interpretar o mostrar sin la previa aprobación por escrito de NetApp, Inc. Los derechos de licencia del Gobierno de los Estados Unidos de América y su Departamento de Defensa se limitan a los derechos identificados en la cláusula 252.227-7015(b) de la sección DFARS (FEB de 2014).

#### **Información de la marca comercial**

NETAPP, el logotipo de NETAPP y las marcas que constan en <http://www.netapp.com/TM>son marcas comerciales de NetApp, Inc. El resto de nombres de empresa y de producto pueden ser marcas comerciales de sus respectivos propietarios.